## SPAUG Print Screen

Post Office Box 20161, Stanford, CA 94309-0161
Vol. XXIV No. 9 - Newsletter of the Stanford/Palo Alto Users Group for PC
A Non-Profit / Educational Organization - http://www.pa-spaug.org

### Notes from the Prez by Jim Dinkey, with additional info from Stan Hutchings

### To recycle or not recycle – that is the question.

With at least 600 million computers going to the dumps in the next four years, there is a need for a huge recycling program to expand quickly.

Actually, the picture is a bit more complicated because when you take into account all of the CRTs being replaced before their time by LCD panels, the replacement rate may be even higher and all of that solder with lead in it is quite a problem. The tin solders are just now getting going.

And then there are the tons of non-computerrelated devices that also have viewers and electronics also such as mundane things like electric razors. And not much of it all is being recycled. What a waste.

When I get a computer that is ready for recycling, I remove all the screws, recover anything that might be used again—such as hard drives and memory—and finally separate electronics from metal.

For years I have offered the back of my truck as a place to drop off things. I then take a trip to the Palo Alto Recycle Center where I can separate the metals from the electronics.

There also are places that generally do what I do, but do it officially—such as Green Citizen: < http://www.greencitizen.com > . At least the above two suggestions keeps the stuff out of the trash bins.

(Continued on page 2) ▶

By the time you receive this issue, you may have already learned that Bob Kohn, Mildred Kohn's husband of 56 years, died on Sunday, August 20. Until recently, Mildred was a long-time SPAUG member. For many years, many years ago, Mildred was editor of this newsletter. Bob Kohn's obituary is available online at http://tinyurl.com/gc4qh.

General Meeting @ Elks Lodge - Wed. September 13 @ 7:15 PM 4249 El Camino Real - Palo Alto (directions on page 3)

Optional Dinner at Armadillo Willy's, San Antonio & ECR, 5:45 pm (see page 3).

**◄** (Continued from page 1)

Did you know that **SPAUG** is drawing near to its 25th anniversary? Some of the founders are still involved in computers and some are still around. We are planning some sort of celebration for the event but the plans are not yet advanced enough. If you are interested in furthering the plans, talk to Bey Altman.

The Microsoft program Windows Live OneCare is a one-shot review of your computer which will scan your computer for viruses, junk on your hard disk, and a general cleanup of old unneeded files. I have been favorably impressed about the number of viruses that OneCare has found that the other manufacturers missed.

Google<sup>TM</sup>-search: < WINDOWS LIVE SAFETY CENTER > and press "I'm Feeling Lucky". Do the full scan. **Report by email to me how you computer survived the scan.** 

Please visit and thank Caboodle Cartridge —< www.cacartridge.com >—for displaying SPAUG FLYERS

1762 Miramonte Ave., at Cuesta, MV, in Blossom-Valley Shopping Center, (650) 938-8881, Fax: (650) 938-8882

Weekdays: 9:30 am - 6:00 pm Sat.: 10:00 am - 4:00 pm

3773 El Camino Real (near Action Computer) Palo Alto, CA 94306 (650) 739-0766 Amy Hung, Manager

for displaying SPAUG FLYERS

Hank Skawinski will be our September speaker, and he certainly is qualified to address all of your problems. In addition to maintaining over 1000 computers in the business world, he produces computers for those same clients and will make one for you if you so desire. In addition, he supports the units he sells, complete with warranty, and if a complete reload Is necessary that can be accomplished in just a few minutes. He is the most knowledgeable person I know and has been keeping computers going for over 20 vears. He is articulate about a wide range of subjects with a specialization in networking because of the environments in which he deals. Bring lots of friends to hear this dynamic speaker.

A significant advantage to doing business with Micro Center is their support area which is open to all computer users. It is somewhat like the Clinic. I could not get my dual-layer DVD to write successfully and so I took it to Micro center where, right on the spot their technician tried to redo what I could not do – and the computer worked perfectly. I had tried Acronis, Nero and Easy DVD Creator – all to no avail. He went after Acronis and the unit performed flawlessly. The moral is buy the house brand of the local vendors.

Recently we have had a bunch of really old (circa 1996) software dumped at the meeting. If you bring anything and it is not adopted by the end of the evening, you are obligated to take it with you at the end of the evening.

Did you know that the SPAUG website (www.pa-spaug.org) has the audio portion of the General Meeting business/
Administrivia/CrossTalk/etc. before the break & presentation? This service through

(Continued on page 4) ▶

### Meeting Day: Wednesday, September 13

### **General Meeting**

Elks Lodge, 4249 El Camino Real, Palo Alto

Meeting time is 7:15 pm

### Hank Skawinski

### **Speaking about:**

Marketplace 2006

The Elks Lodge is on the North (bay) side of El Camino Real (ECR), just east (toward Los Altos) from the Charleston-Arastradero-ECR intersection. It's diagonally across ECR from the Crowne Plaza Cabaña hotel.

Park your car in the parking lot at the front of the lodge, and proceed to the center door. This is a keycarded door so we will have someone at the door to let you in.

Proceed to the Lodge Room straight ahead and to the left.

If you cannot get in the center door because you are late, press the wireless doorbell that will be in place for each SPAUG meeting, and someone will come to let you in.

### **Typical Meeting Agenda**

7:15 "Boot up"

7:30 Announcements.

7:35 Guests introduction.

7:40 Random Access (Crosstalk)

7:50 Break

8:00 SPEAKER

9:15 SIG Reports

9:20 Raffle

9:30 Adjourn

### Optional pre-meeting dinner, 5:45 pm

Join us for dinner before our General Meeting at —

Note the **location** for this month's dinner.

### Armadillo Willy's,

1031 N. San Antonio Road (near El Camino Real), Los Altos, (650) 941-2922

**Map:** Google™-search: armadillo willy san antonio **Menu:** http://www.armadillowillys.com/menus/

Menu features barbecue chicken and beef, baby-back ribs, fajitas, hamburgers, sandwiches and salads in a fun, Southwestern atmosphere. No reservations. Contact Jim Dinkey for more information.

#### **◄** (*Continued from page 2*)

the courtesy and efforts of Stan Hutchings. Go to the website and see all of the other services Stan is providing.

## 9 August General Meeting Notes by Stan Hutchings edited for publication here

#### CrossTalk/Random Access

### Q: I get a Low on Memory error—using Windows Me.

A: Jim Dinkey recommends going to Windows XP; Me has a known issue. If you don't upgrade, you'll have to open just one or two applications at a time.

**Comment:** Microsoft has issued some very critical security updates. At least one has the potential to wreak havoc on your computer and the Internet. Download, install, and reboot your computer. All nine appear in Custom and Express updates. Follow the advice to reboot after download and installation.

### Q: I recently switched to Firefox; now Adobe Reader is causing crashes.

A: Current version of the Adobe Reader (14 Aug 2006) is 7.0.8 (get the current version here <a href="http://www.adobe.com/products/acrobat/readermain.html">http://www.adobe.com/products/acrobat/readermain.html</a>). Get the most recent version and re-install it.

# Q: WinXP on new hard drive, BIOS recognizes it, Partition Magic to create a new partition, use Acronis True Image to load the image, but hard drive will not boot. A continuous series of beeps occurs. Another hard drive successfully works.

A: It's time to return the hard drive, unless the jumper settings were not set as Primary, or the partition was not identified as a bootable

partition, or the partition was not in the right location on the drive. You could try installing it as a slave, use Admin Tools to investigate if there are any problems.

Comment: Windows 98 has been declared unsupported. Windows 2000 is still supported, for a while anyway; however only SP2 and later is supported. Also WinXP prior to SP2 is unsupported. The moral: make a disk image of your correctly working system, because if you have to re-install from the original CD, you may have a problem getting all the updates.

### Q: Is there a Canon ink equivalent? Caboodle replacements did not work well.

A: It's possible the platen was crudded up with dried ink. Go to Jim's "Notes from the Prez" (SPAUG Newsletter July 2005 <a href="http://www.pa-spaug.org/News05/News0507.htm">http://www.pa-spaug.org/News05/News0507.htm</a>) where he discusses this issue. HP is good for infrequent users, but is more expensive; Epson and Canon use a microplate, and if you don't use it often enough, the ink will dry and clog the nozzles. The companies make money selling replacement ink. Sometimes a new printer costs less than a set of replacement cartridges! You can buy the ink yourself, and do the refill; but you have to use it at least monthly, weekly is better. Otherwise, a lot of cleaning will be required.

### Q: Acronis backup help is requested by a member—the procedure is confusing, and she needs help with the step-by-step process.

A: this is a good question for our December speaker, Gene Barlow. He has some really good information, some of which was published in the Newsletter.

(Continued on page 5) ▶

◀ (Continued from page 4)

### Q: A Win2000 server is kicking off users after a certain time.

A: Try using Win2000 and WinXP Event Viewer to see what's going on.

To open Event Viewer, click Start, point to Settings, and then click Control Panel. Double-click Administrative Tools, and then double-click Event Viewer. Click on the System tab, and review for errors (a red circle with white X inside). Click a link to find out more about the specific error message.

To find out more about Event Viewer, use Windows Help and enter "event viewer" in the search field. Right-click on an error and choose Properties. This might help, and if not, when you call for support the information here will help the tech support person home in on the problem. There is very extensive reporting available.

Use Experts Exchange to find out what's going on if you're outside Microsoft's free support. Jim demonstrated Event Viewer on our presenter's computer.

### Q: How do you defrag a Network Attached Storage (NAS) drive.

A: Just like any other drive, find it in My Computer, right click, choose Properties, open the Tools tab, and click Defragmentation.

A Buffalo drive does not need to be defragged, it does it automatically.

Advice from Jim: There is a free online system check, a Web service designed to help ensure the health of your computer with free scanning tools that help you get rid of unwanted software. If you Google<sup>TM</sup>-search for < windows live safety center >,

and press "I'm Feeling Lucky" you'll get to it, or click this link to safety.live.com/site/en-us < http://safety.live.com/site/en-us/>.

There is also a comparison chart <a href="http://www.microsoft.com/athome/security/spyware/software/about/productcomparisons.">http://www.microsoft.com/athome/security/spyware/software/about/productcomparisons.</a> mspx> that compares **Windows Defender** (Beta 2) with other antispyware and antivirus technologies. Windows Defender is also a good program to run periodically. Windows Defender was reported to cause some problems on some systems, but if it has trouble, it may be a problem with your computer that is too complex for Windows Defender.

### Q: Trying to connect to Sunnyvale Metro Wi-Fi wireless network, but having problems with drop-outs.

A: One problem may be signal strength. Contact Metro Wi-Fi and report the problem; they may add a repeater to support your location.

**Recommendation:** buy a converter that converts automotive DC power from the cigarette lighter to 120 V AC, if you want to run your laptop from the car's power rather than the battery. You can get them from Micro Center, Fry's, or online for not much money. They will power many other low-power AC devices, too.

#### **Presentation**

Maury Green introduced **Andy Marken**, **president of Marken Communications** <a href="http://www.markencom.com/">http://www.markencom.com/</a>, who talked about Removable Media Update ... Keeping, Sharing Memories

Andy discussed the current state of flash, hard disk and optical media – CD, DVD and Blue Ray technology – and the future of the technologies. He also discussed issues such as data life, media interchange and compati-

(Continued on page 6) ▶

#### **◄** (Continued from page 5)

bility, and recommended the U3 protocol for flash drives to keep your data private and secure.

Andy outlined the differences in the various DVD formats in use today and their applications. In addition, he showed some of the newest hardware/software products for saving videotape and TV shows to DVD and portable players.

Among the information on his website is a PDF document Converting VHS to DVD <a href="http://www.markencom.com/docs2005/video/convertingVHS.pdf">http://www.markencom.com/docs2005/video/convertingVHS.pdf</a>> that is suggested reading if you have VHS tapes you want to preserve.

Andy re-emphasized the need to back up your photos and other digital records--hard drives crash, optical media is long-lived, but is subject to damage and gradual deterioration, and flash media is easily lost or misplaced. He made several recommendations for handling and storing media, and also recommended using "name" brands (Maxell, Verbatim, TDK, and Mama) for best burning success and storage life.

Andy suggested that any old video captured to cassette should be backed up to CD or DVD as soon as possible—the magnetic media has a 5-to 10-year life.

He recommends the ADS DVD Xpress DX2 (available at Amazon.com <a href="http://www.amazon.com/gp/product/B000DZDMB6/102-2960128-4808929?redirect=true">http://www.tigerdirect=true</a>, among others <a href="http://www.tigerdirect.com/applications/SearchTools/item-details.asp?">http://www.tigerdirect.com/applications/SearchTools/item-details.asp?</a> EdpNo=580965&Sku=A03-7042>) that allows converting your VHS tapes, digital or analog camcorder video to DVD and CD media. You can capture your footage to your hard drive for further manipulation, or directly to a DVD or CD disc. When capturing

to your hard drive, you can do so directly to several formats with the included CapWiz application. The Hardware Encoding chip creates the highest quality video without utilizing PC resources. The external unit connects to your PC via USB 2.0 or USB 1.1. A competing product is the Plextor Corp. PX-AV100U Digital Video Converter or Plextor PX-M402U <a href="http://www.plextor.com/english/products/ConvertXComp.htm">http://www.plextor.com/english/products/ConvertXComp.htm</a>.

Andy Marken is president of Marken Communications and has been involved in the marketing of storage technology for more than 15 years. His experience includes work with Panasonic, Verbatim, Matsushita, Plasmon, Nikon, Mitsubishi Chemical and a number of hard drive manufacturers. Most of the presentation can be found at the Marken Communications Storage Discussions location <a href="http://www.markencom.com/">http://www.markencom.com/</a> StorageDiscussions.htm>.

There's more info you should read, including Stan's Planning Meeting Notes, on our website—www.pa-spaug.org, then select Newsletter/Current

Buy a SPAUG CD

#### September 2006 SPAUG News

| SPAUG CALENDAR Always subject to change; verify event with host or Jim Dinkey |     |                       |                                                                                                    |     |     |                                |  |  |  |
|-------------------------------------------------------------------------------|-----|-----------------------|----------------------------------------------------------------------------------------------------|-----|-----|--------------------------------|--|--|--|
| Sun                                                                           | Mon | Tue                   | Wed                                                                                                    | Thu | Fri | Sat                            |  |  |  |
|                                                                               |     | 29                    | 30                                                                                                    |     |     | 2—Clinic, by appointment only  |  |  |  |
|                                                                               |     | 5                     | 6                                                                                                    |     |     | 9—Clinic, by appointment only  |  |  |  |
|                                                                               |     | 12                    | 13 5:45 pm Dinner (Optional), Armadillo Willy's, San Antonio at ECR, LA 7:15 pm General Meeting Elks Lodge Spkr: Hank Skawinski |     |     | 16—Clinic, by appointment only |  |  |  |
|                                                                               |     | 19                    | 7:30 pm Planning Meeting, Bev Altman's                                                                                          |     |     | 23—Clinic, by appointment only |  |  |  |
|                                                                               |     | 26<br>7:30 pm WebSIG, | 27                                                                                                    |     |     | 30—Clinic, by appointment only |  |  |  |

### **Saturday Clinic**

Stan Hutchings'

Clinics usually are held when needed. Call Jim Dinkey to make a reservation. Contact Jim at jimdinkey@jimdinkey.com or 650-493-9307 for an appointment.

#### SPAUG's SIGS

| Name   | Description      | Usual Date, Time                                       | Location                                                | Coordinator       | e-mail                      |
|--------|------------------|--------------------------------------------------------|---------------------------------------------------------|-------------------|-----------------------------|
| WebSIG | Web Page<br>work | Tuesday follow-<br>ing planning<br>meeting,<br>7:30 pm | Stan Hutchings' Home,<br>near Page Mill and Alma,<br>PA | Stan<br>Hutchings | stan.hutchings<br>@LMCO.com |

### **Planning Meeting**

Planning meetings are held on the **third Wednesday** of each month, usually at Beverly Altman's home at 7:30 pm. All members are welcome and encouraged to attend. **Please phone Jim Dinkey or Bev Altman to confirm venue.** 

Next meeting: Wednesday, September 20, 2006 at 7:30 pm, at Bev Altman's home.

SPAUG PO Box 20161 STANFORD CA 94309-0161

September 2006

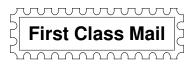

### General Meeting Wed. September 13, 7:15 PM

Elks Lodge, 4249 El Camino, Palo Alto (bay side of El Camino, between Dinahs and Charleston)

#### **Contacts**

Jim Dinkey jimdinkey@jimdinkey.com President (650) 493-9307

John Sleeman sleemanj@earthlink.net Vice President (650) 326-5603

Maury Green mauryg3@comcast.net Recording Secretary (650) 493-5914 Nat Landes natlandes@aol.com Treasurer (650) 851-2292

Beverly Altman bevaltman@aol.com Membership (650) 329-8252

Stan Hutchings stan.hutchings@LMCO.com co-WebMaster (650) 325-1359

John Sleeman sleemanj@earthlink.net co-WebMaster (650) 326-5603 Dick Sweet

rgsweet@sbcglobal.net Publicity (650) 858-1647

Susan Mueller

samueller@worldnet.att.net Newsletter Publisher (650) 691-9802

John Buck

jbuck1467@mindspring.com Newsletter Editor (650) 961-8859

### Listserver spaug-list@svpal.org

Any member on the spaug-list can send messages to all other members on the list automatically by sending e-mail to this address. This list is intended for announcements of interest to all SPAUG members. Please avoid excessive or trivial announcements, since some members are paying for connect time. Additions or corrections can be sent to: info@pa-spaug.org

The SPAUG Web Page is available at http://www.pa-spaug.org

hosted by

www. svpal.org/

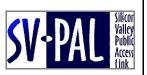

### PC USER GROUP Meeting

### WEDNESDAY

**Sept 13** 7:15 PM

Dues: \$35 for 12 months

Elks Lodge, 4249 El Camino Real, Palo Alto

Hosted by: SPAUG (Stanford Palo Alto Users Group for PC)

**Topic: Marketplace 2006** 

Speaker: Hank Skawinski, Owner/Manager, Datawise

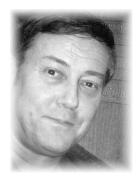

Hank will give his update on what you should buy, what you should avoid, based on his extensive experience supporting over 1,000 computers (including many for SPAUG members). He'll discuss hardware and software, and probably compare and contrast Windows with Linux. This is always an informative presentation, and if you are considering an upgrade of your peripherals, computer or software, be sure to attend. Hank will also help with the CrossTalk session, so if you're having problems, bring your questions.

Hank is a favorite SPAUG speaker. He was also featured in a March 23, 2006 Larry Magid New York Times article, which you can read here—http://tinyurl.com/rnzfw.

Note our dinner LOCATION and TIME

You are invited to join us for an optional no-host dinner before our meeting, at 5:45 pm, at **Armadillo Willy's,** 1031 N. San Antonio Road (near El Camino Real), Los Altos

Upcoming 2006 meetings: **9/13**, 10/11, 11/8, 12/13

SPAUG — Stanford Palo Alto Users Group for PC PO Box 20161, STANFORD CA 94309-0161 http://www.pa-spaug.org Jim Dinkey, President, 650-493-9307 jimdinkey@jimdinkey.com

### STANFORD PALO ALTO USER GROUP FOR PC (SPAUG)

#### MEMBERSHIP FORM

To become a member of SPAUG—

- 1. Provide the information requested on this form.
- 2. Send this form and a check for \$35.00, payable to **SPAUG**, to the address on the right:

SPAUG PO BOX 20161 Stanford, CA 94309-0161

| Date://                                    |                              |                    |
|--------------------------------------------|------------------------------|--------------------|
| Your Name                                  | Last, First                  |                    |
| Your mailing address:                      | Number and Street PO Poy etc |                    |
|                                            | City, State, ZIP             |                    |
| e-mail:                                    |                              |                    |
| Phone:(Area Code) Number                   | Fax:                         | (Area Code) Number |
| Areas of expertise you would be willing to |                              | (                  |
|                                            |                              |                    |
|                                            |                              |                    |
| Areas of special interest:                 |                              |                    |
|                                            |                              |                    |
|                                            |                              |                    |
| What are you hoping to find in SPAUG?      |                              |                    |
|                                            |                              |                    |
| How did you learn about SPAUG?             |                              |                    |
| Your Occupation:                           |                              |                    |

#### NOTE:

Bring a printout of our online Membership information page < http://www.pa-spaug.org/main.htm#newmember > to a meeting, and you can join SPAUG for \$30 for your first year of membership, a saving of \$5 off the regular membership rate!